# **OLT LTP-8X, LTP-4X. EasyMode**

 **LTP-8X, LTP-4X**

 **(EasyMode) 3.48.0 (30.09.2023)**

> • 1 [LTP-X \(EasyMode\)](#page-0-0)  $\bullet$ 2  $\bullet$ 3  $\bullet$ 4  $• 4.1$  $• 4.1$  $• 4.1$ 4.2 [Telnet/SSH](#page-3-0) 5 [EasyMode](#page-3-1) 6 [EasyMode](#page-4-0) • $6.1$  $• 6.2$ 6.2.1 [VLAN](#page-5-0) 6.2.2 [management LTP](#page-5-1) 6.2.3 [DHCP Relay Agent \(option 82\)](#page-6-0)  $• 6.3$ 7 [ONT](#page-7-0) 7.1 [ONT](#page-7-1) 7.2 [ONT](#page-7-2)  8 [ONT](#page-9-0) 9 [ONT EasyMode](#page-10-0)

Δ , .

⊕ , , , , ,

## LTP-X (EasyMode)

<span id="page-0-0"></span>(EasyMode) — LTP, GPON . EasyMode , GPON, Triple Play.

EasyMode :

- GPON ELTEX;
- $\bullet$  ;  $\bullet$
- .

<span id="page-0-1"></span>**B, C NTU.** :

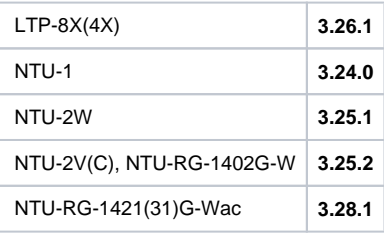

<span id="page-0-3"></span><span id="page-0-2"></span>, LTP .

#### LTP , Ethernet- GE-.

### <span id="page-1-0"></span>LTP rev.B RS-232 DB9(F) – DB9(F), . , 1.

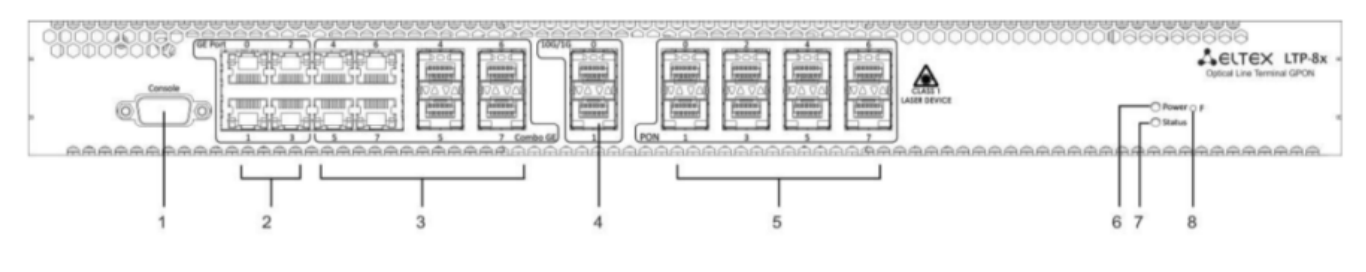

1 — LTP rev.B

#### LTP C D RS-232 RJ-45 – DB9(F),  $\cdot$  , 2.

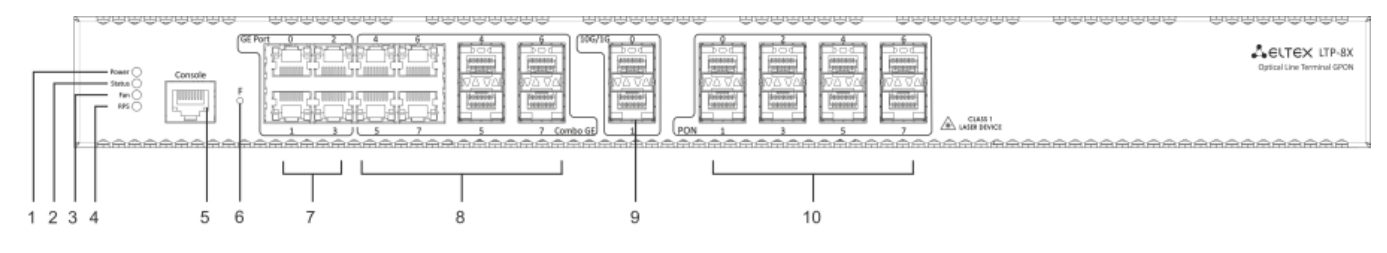

2 — LTP rev./rev.D

### $1 -$ , LTP rev.B

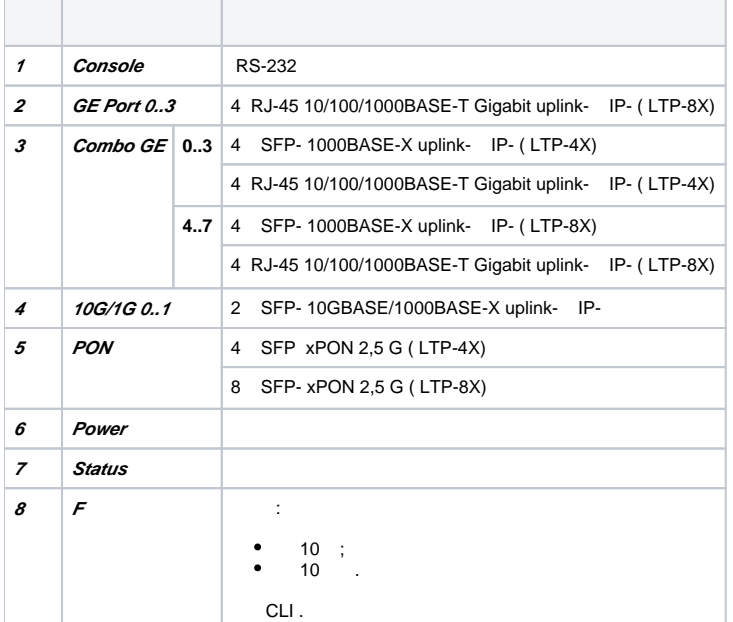

### 2 , , LTP rev.C/rev.D.

#### 2 — , LTP rev./rev.D

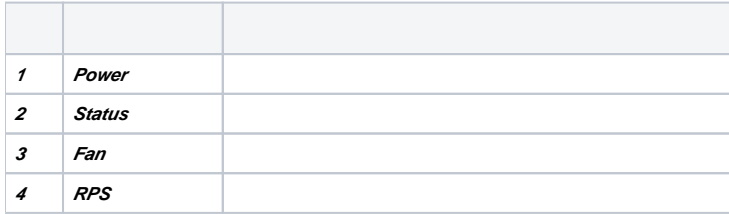

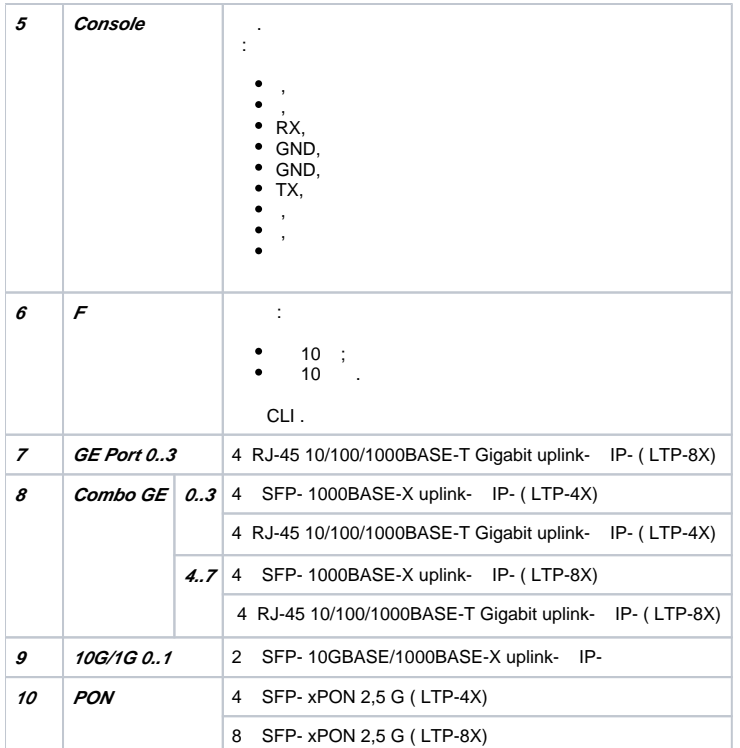

:

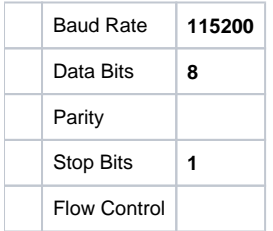

SecureCRT 3.

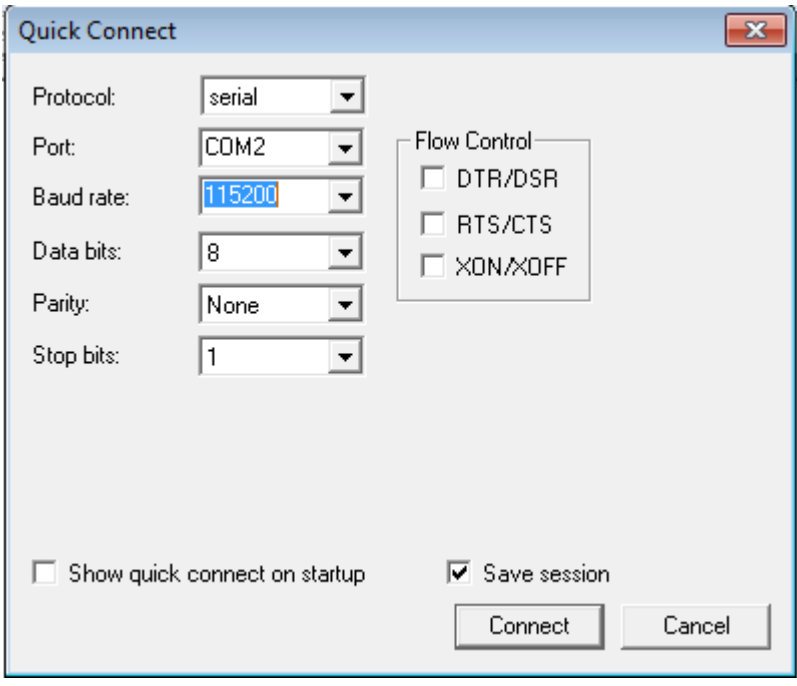

3 — SecureCRT

```
********************************************
* Optical line terminal LTP-4X rev.B *
********************************************
LTP-4X login:
```
: **admin/password**.

.

## Telnet/SSH

<span id="page-3-0"></span>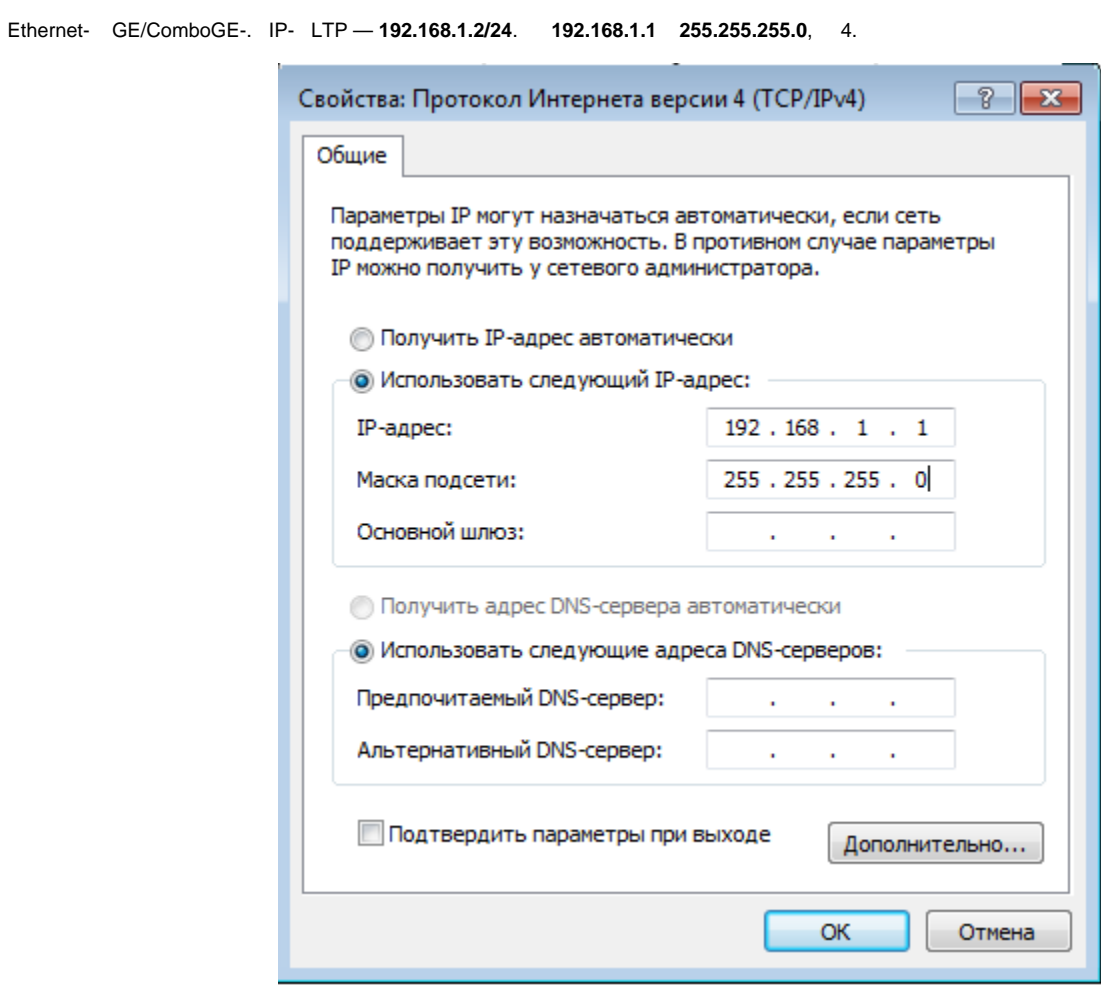

 $4 - IP$ 

```
telnet ssh 192.168.1.2. .
```

```
********************************************
* Optical line terminal LTP-4X rev.B *
********************************************
LTP-4X login:
```
<span id="page-3-1"></span>: **admin/password**.

EasyMode

, 5.

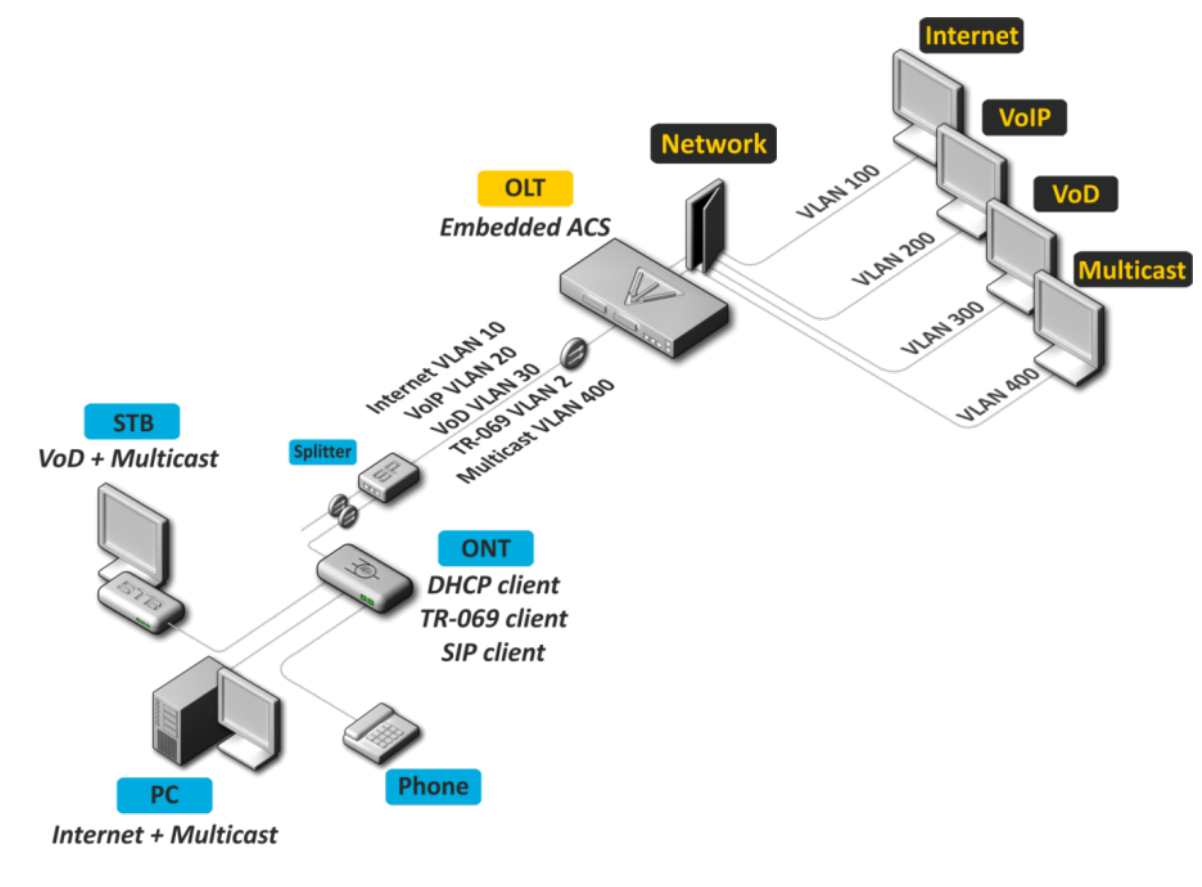

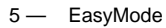

- $\bullet$ IPoE. DHCP- 82.
- «VLAN ». VLAN.
- . .

:

- multicast vlan. Unicast- IPTV (Video-On-Demand, VoD) multicast-.
- Multicast- .

## <span id="page-4-0"></span>EasyMode

EasyMode ., . Δ

### EasyMode .

<span id="page-4-1"></span>,  $\sim$  :

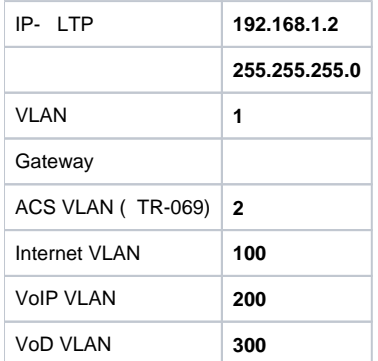

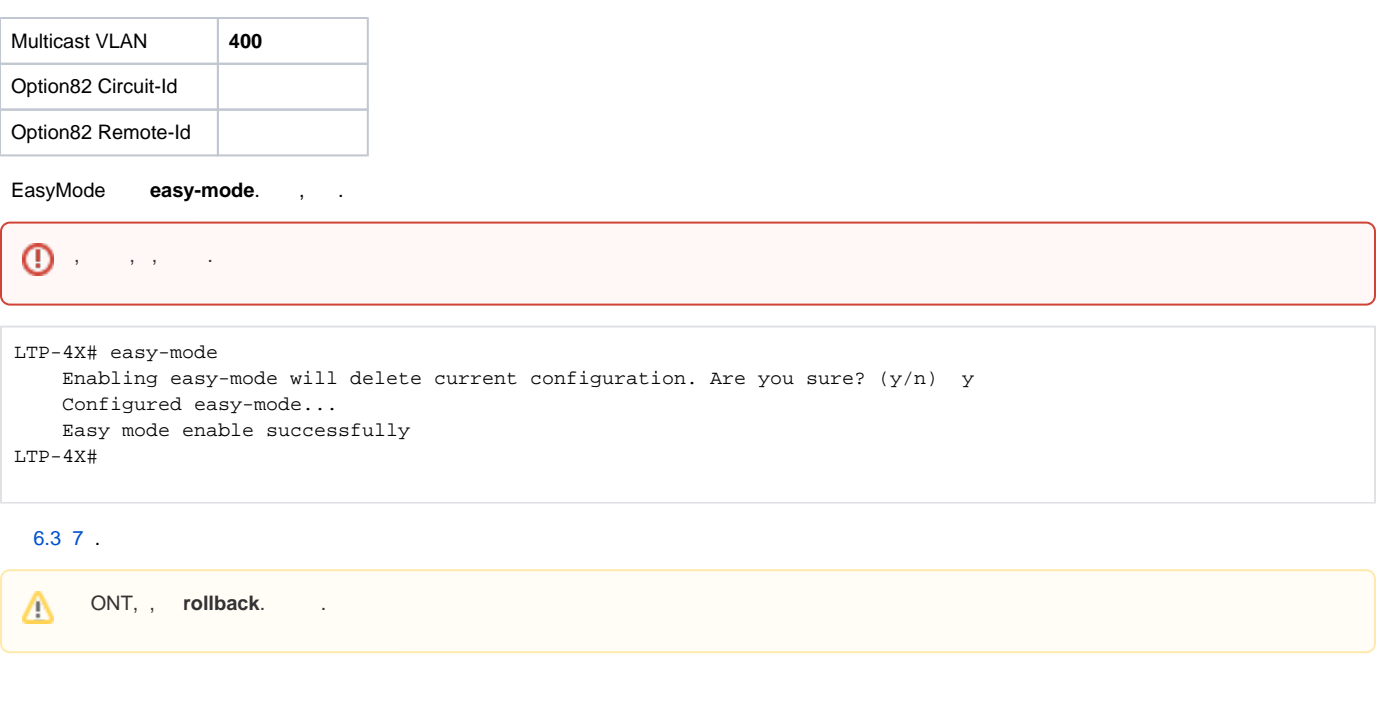

```
LTP, VLAN DHCP 82 Wizard.,
 Wizard easy-mode wizard. , .
```

```
LTP-4X# easy-mode wizard
    Enabling easy-mode will delete current configuration. Are you sure? (y/n) y
Customize easy-mode configuration:
< … >
```
### <span id="page-5-0"></span> **VLAN**

```
 VLAN, . VLAN Ethernet-, VLAN ACS-.
 , , N . , , <Enter>. 
  VLAN :
ACS VLAN \vert 2()
Internet VLAN 1001
VoIP VLAN 1002
VoD VLAN 1003
Multicast VLAN 3
```
<span id="page-5-1"></span>Current VLAN configuration: ACS VLAN ID: 2 Internet VLAN ID: 100 VoIP VLAN ID: 200 VoD VLAN ID: 300 Multicast VLAN ID: 400 Do you want to change VLAN configuration?  $(y/N):$  y Enter ACS service VLAN ID (leave blank for default) [2]: Enter Internet service VLAN ID (leave blank for default) [100]: 1001 Enter VoIP service VLAN ID (leave blank for default) [200]: 1002 Enter VoD service VLAN ID (leave blank for default) [300]: 1003 Enter Multicast VLAN ID (leave blank for default) [400]: 3

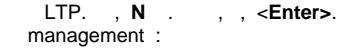

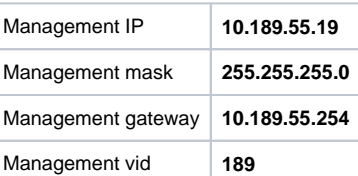

```
Current management settings:
 IP: 192.168.1.2
 Mask: 255.255.255.0
 Gateway: 0.0.0.0
 Management VLAN ID: 1
Do you want to change management configuration?
Attention, it may cause disconnection from remote sessions! (y/N): y
Enter management IP (leave blank for default) [192.168.1.2]: 10.189.55.19
Enter management mask (leave blank for default) [255.255.255.0]:
Enter management gateway (leave blank for default) [0.0.0.0]: 10.189.55.254
Enter management VLAN ID (leave blank for default) [1]: 189
```
VLAN ACS-.

Error: ACS VLAN intersects with management VLAN. Try again.

VLAN.

 IP- ACS-.Λ

ACS **192.168.200.1/21**. .

```
Error: ACS network intersects with management network. Try again.
```
IP-.

### <span id="page-6-0"></span> **DHCP Relay Agent (option 82)**

 — DHCP 82 . . 82, , **N** . **Circuit-Id Remote-Id**:

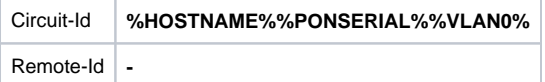

#### , . . :

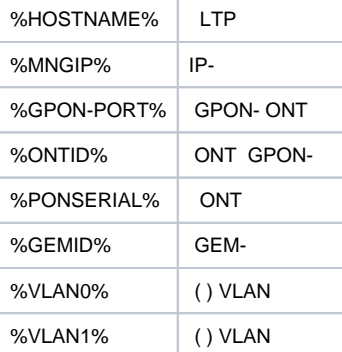

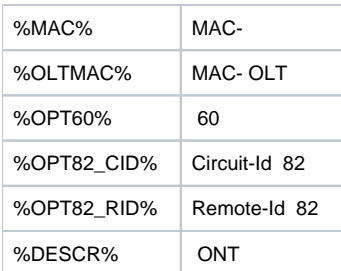

#### **Circuit-Id Remote-Id** , , **N** .

, IP- LTP 10.189.55.19, ONT 1 GPON- ID 15. , :

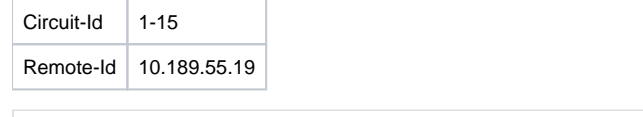

Do you want to use option 82?  $(y/N):$  y Current configuration dhcp-ra overwrite-option 82: Circuit id: %HOSTNAME%-%PONSERIAL%-%VLAN0% Remote id: - Do you want to setup Option 82 format? (answer No for default option) (y/N): y Enter Circuit ID (leave blank for empty option): %GPON-PORT%-%ONTID% Enter Remote ID (leave blank for empty option): %MNGIP%

Configured easy-mode... Easy mode enable successfully

#### , **save**. .

<span id="page-7-3"></span>.

LTP-4X# save ........ Configuration successfully saved to file

## <span id="page-7-0"></span>**ONT**

## <span id="page-7-1"></span>ONT

<span id="page-7-2"></span>Δ

ONT, ONT . **EasyMode**. NTU-1, OMCI, **easy-ONT**. ONT **easy-RG**.

```
LTP-8X# show running-config gpon olt 
configure terminal 
gpon olt auto-activation ont enable 
gpon olt auto-activation ont default template "easy-RG" 
gpon olt auto-activation ont type NTU-1 template "easy-ONT" 
exit 
commit 
LTP-8X#
```
ONT, , **rollback**. .

## **ONT**

Δ

EasyMode ONT :

1. ONT.

LTP-8X(config)# no gpon olt auto-activation ont enable

2. ONT, GPON-, . , GPON-, . ONT **show interface ont 0-7 unactivated** ( LTP-4X **show interface ont 0-3 unactivated**).

```
LTP-4X# show interface ont 0-3 unactivated
GPON-port 0 has no unactivated ONTs
GPON-port 1 has no unactivated ONTs
-----------------------------------
GPON-port 2 ONT unactivated list
-----------------------------------
    ## Serial ONT ID GPON-port Status ...
 1 454C545862000100 n/a 2 UNACTIVATED ...
 2 454C545866000101 n/a 2 UNACTIVATED ...
GPON-port 3 has no unactivated ONTs
```
3. ONT ID GPON-. **show interface ont 2 unconfigured**.

```
LTP-4X# show interface ont 2 unconfigured 
GPON-port 2 ONT unconfigured list: 2-127 
Total ONT count: 126 
LTP-4X#
```
#### 4. . **configure terminal**.

```
LTP-4X# configure terminal 
LTP-4X(config)#
```
#### 5. ONT ID ONT. **interface ont 2/2**.

```
LTP-4X(config)# interface ont 2/2 
LTP-4X(config)(if-ont-2/2)#
```
6. ONT : easy-ONT NTU-1 easy-RG . ONT.

```
LTP-4X(config)(if-ont-2/2)# serial 454C545862000100 
LTP-4X(config)(if-ont-2/2)# template easy-ONT 
LTP-4X(config)(if-ont-2/2)# exit 
LTP-4X(config)#
```
7. 5–6 ONT.

```
LTP-4X(config)# interface ont 2/3 
LTP-4X(config)(if-ont-2/3)# serial 454C545866000101 
LTP-4X(config)(if-ont-2/3)# template easy-RG 
LTP-4X(config)(if-ont-2/3)# exit
```
8. , **commit save**.

```
LTP-4X(config)# exit 
LTP-4Y\# commit
Changes successfully commited (2 chunks) 
LTP-4X# save 
........ 
Configuration successfully saved to file 
LTP-4X#
```
 . .Δ

## **ONT**

<span id="page-9-0"></span>RG ONT ACS . ACS Eltex ACS, ONT 454C545866000101 101 **secret** SIP- **sip.test.pon**. :

1. ACS- **acs**.

```
LTP-4X# acs 
LTP-4X(acs)#
```
#### 2. ONT ONT **ont ont 454C545866000101**.

```
LTP-4X(acs)#ont 
LTP-4X(acs-ont)#ont 454C545866000101 
LTP-4X(acs-ont-sn='454C545866000101')#
```
**3.** , SIP-, .

```
LTP-4X(acs-ont-sn='454C545866000101')#set private sip_proxy sip.test.pon
Host property has been updated: 'InternetGatewayDevice.Services.VoiceService.1.VoiceProfile.1.SIP.
UserAgentDomain' = 'sip.test.pon'
Host property has been updated: 'InternetGatewayDevice.Services.VoiceService.1.VoiceProfile.1.SIP.
RegistrarServer' = 'sip.test.pon'
Host property has been updated: 'InternetGatewayDevice.Services.VoiceService.1.VoiceProfile.1.SIP.
ProxyServer' = 'sip.test.pon'
Host property has been updated: 'InternetGatewayDevice.Services.VoiceService.1.VoiceProfile.1.SIP.
OutboundProxy' = 'sip.test.pon'
Ok
LTP-4X(acs-ont-sn='454C545866000101')#set private voice1_enable TRUE
Host property has been updated: 'InternetGatewayDevice.Services.VoiceService.1.VoiceProfile.1.Line.1.
Enable' = 'TRUE'
Ok
LTP-4X(acs-ont-sn='454C545866000101')#set private voice1_number 101
Host property has been updated: 'InternetGatewayDevice.Services.VoiceService.1.VoiceProfile.1.Line.1.SIP.
AuthUserName' = '101'
Host property has been updated: 'InternetGatewayDevice.Services.VoiceService.1.VoiceProfile.1.Line.1.
DirectoryNumber' = '101'
Host property has been updated: 'InternetGatewayDevice.Services.VoiceService.1.VoiceProfile.1.Line.1.
CallingFeatures.CallerIDName' = '101'
Host property has been updated: 'InternetGatewayDevice.Services.VoiceService.1.VoiceProfile.1.Line.1.SIP.
URI' = '101'
Ok
LTP-4X(acs-ont-sn='454C545866000101')#set private voice1_password secret
Host property has been updated: 'InternetGatewayDevice.Services.VoiceService.1.VoiceProfile.1.Line.1.SIP.
AuthPassword' = 'secret'
Ok
```

```
LTP-4X(acs-ont-sn='454C545866000101')#commit 
LTP-4X(acs-ont-sn='454C545866000101')#reconfigure 
Ok 
LTP-4X(acs-ont-sn='454C545866000101')#
```
#### 5. ACS **exit**.

```
LTP-4X(acs-ont-sn='454C545866000101')#exit 
LTP-4X(acs-ont)#exit 
LTP-4X(acs)#exit 
LTP-4X#
```
## <span id="page-10-0"></span>ONT EasyMode

```
 EasyMode, ONT, LTP , .
```
:

• Internet

IPoE- u-VLAN 10 DHCP- IGMP proxy. LAN-: 1 2 ONT c 4 (NTU-RG), 1 ONT 2 (NTU-2V(C), NTU-2W). LAN- . Upstream IGMP report-VLAN. multicast VLAN **ip igmp proxy** LTP.

• VoIP

IPoE u-VLAN 20. SIP-.

VoD

Bridge u-VLAN 30 LAN- 3, 4 ONT c 4 (NTU-RG), 2 ONT 2 (NTU-2V(C), NTU-2W).

ONT **easy-mode**.

```
LTP-4X# configure terminal 
LTP-4X(config)# interface ont 2/2 
LTP-4X(config)(if-ont-2/2)# easy-mode 
LTP-4X(config)(if-ont-2/2)# exit 
LTP-4X(config)# exit 
LTP-4X# commit 
Changes successfully commited (1 chunk)
```
. .

#### **no easy-mode send omci restore interface ont**.

```
LTP-4X# configure terminal
LTP-4X(config)# interface ont 2/2
LTP-4X(config)(if-ont-2/2)# no easy-mode
LTP-4X(config)(if-ont-2/2)# exit
LTP-4X(config)# exit
LTP-4X# commit
    Changes successfully commited (1 chunk)
LTP-4X# send omci restore interface ont 2/2
    [ONT2/2] was successfully restored to default config and rebooted
```